# **Ex splashtop** On-Demand Support (SOS)

# **GUIDE POUR SPLASHTOP SOS**

[Splashtop SOS](https://www.splashtop.com/fr/sos) est une solution de télé-assistance sur demande. Grâce à cette solution, vous pourrez vous connecter instantanément aux appareils de vos utilisateurs à l'aide d'un simple code de session. Conçu pour les professionnels des services d'assistance et de support technique, SOS permet d'effectuer une assistance à distance rapide sur un nombre illimité d'appareils.

Peu importe où se trouvent vos utilisateurs ou le moment auquel ils ont besoin d'assistance, vous pourrez facilement vous connecter à distance à leur appareil Windows, Mac, iOS ou Android\*, en prendre le contrôle et résoudre leurs problèmes rapidement. SOS réduit le temps nécessaire au support de vos utilisateurs, maintient la satisfaction des clients à un niveau élevé et réduit les coûts de votre service d'assistance/équipe de support.

(\*Télécommande et contrôle de Windows, Mac, et de certains appareils Android Visualisation à distance des écrans iOS)

### **CARACTÉRISTIQUES DU PRODUIT**

### **Facile à utiliser pour les techniciens et les utilisateurs finaux**

Lorsqu'un utilisateur appelle votre ligne de support, dirigez cette personne vers l'application SOS ou vers le site web, afin que cette personne obtienne son code de session à 9 chiffres (code unique pour chaque utilisateur). Demandez à l'utilisateur de partager ce code avec vous, et prenez ainsi instantanément la main sur la machine de cette personne. Une fois connecté, vous verrez l'ecran de votre utilisateur en temps réel et vous pourrez prendre le contrôle.

### **Accès rapide à distance pour l'assistance**

Splashtop SOS est alimenté par le moteur d'accès à distance haute performance de Splashtop, ce qui vous permet de bénéficier de connexions rapides en qualité HD tout en accédant à distance aux ordinateurs, tablettes et smartphones de vos clients.

### **Prise en charge d'un nombre illimité de périphériques**

Connectez-vous aux appareils Windows, Mac, iOS et Android de vos utilisateurs à partir de votre propre ordinateur Windows ou Mac. La prise en charge étendue des appareils signifie que votre équipe d'assistance peut accéder aux appareils de vos utilisateurs pour une prise en charge sur demande, même si l'appareil n'est pas équipé d'un agent de streaming d'accès à distance. Chaque forfait SOS vous permet de prendre en charge un nombre illimité d'appareils à la demande ! Avec SOS+10 et SOS Unlimited, vous pouvez également avoir un accès à distance sans surveillance à 10 ou un nombre illimité d'ordinateurs.

### **Principales caractéristiques**

Splashtop SOS est livré avec les meilleurs outils nécessaires pour couvrir les cas d'utilisation exigeants les plus complexes des services d'assistance et des professionnels du support technique. Prenez le contrôle de l'appareil de l'utilisateur, partagez votre écran, transférez des fichiers, chattez, redémarrez et connectez-vous à distance, et bien plus encore.

#### **Prix très attractif - et sans augmentation**

Comparativement à d'autres produits de télé-assistance sur demande (TeamViewer, LogMeIn Rescue et RescueAssist), Splashtop SOS permet aux clients d'économiser systématiquement au moins 50 % sur leurs coûts annuels. Consultez nos comparaisons complètes entre Splashtop et [TeamViewer](https://www.splashtop.com/fr/compare-teamviewer-alternative), [LogMeIn Rescue,](https://www.splashtop.com/fr/compare-logmein-rescue-alternative) et [RescueAssist](https://www.splashtop.com/fr/compare-gotoassist-alternative).

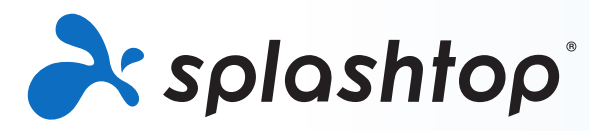

### **POUR COMMENCER**

Pour essayer SOS , vous pouvez soit acheter Splashtop SOS, soit vous inscrire à un essai gratuit de 7 jours sur [www.splashtop.com/sos](https://www.splashtop.com/fr/sos). Aucune carte de crédit ou engagement n'est nécessaire pour commencer un essai.

Pour commencer rapidement:

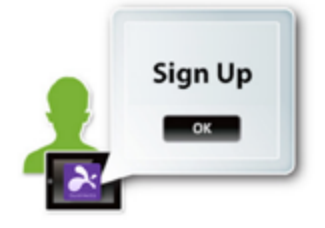

### **Étape 1 - Créez votre compte Splashtop**

Lorsque vous cliquez sur le bouton ["Essai gratuit"](https://my.splashtop.eu/sos-commercial-trial/signup?) ou["Acheter maintenant"](https://my.splashtop.eu/signin?info=sos) sur la page SOS de Splashtop, vous êtes dirigé vers la création de votre compte. Cette étape ne prend que quelques minutes.

### **Étape 2 - Installez l'application Splashtop Business**

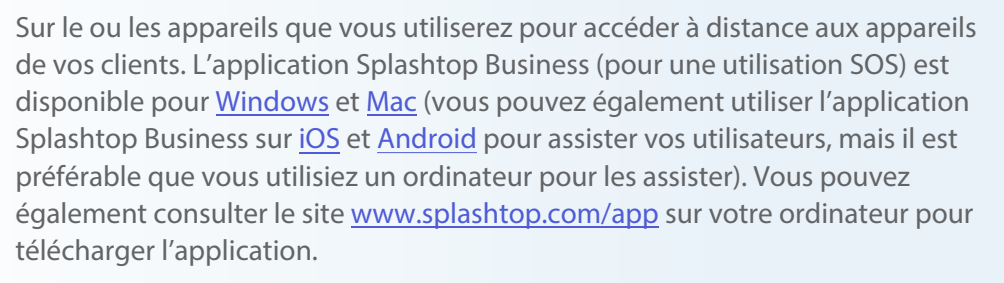

Une fois installée et connectée, vous pourrez prendre en charge instantanément tous les appareils de vos clients.

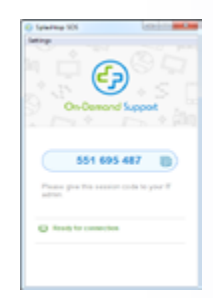

### **Étape 3 - Demandez à votre utlisateur de générer son code de session à 9 chiffres**

Demandez àvotre utilisateur final d'aller sur le site sos.splashtop.com ou help.splashtop.com afin de télécharger le fichier et générer un code de session unique à 9 chiffres. Les utilisateurs d'appareils iOS ou Android seront invités à télécharger l'application SOS Splashtop à partir de leur boutique d'applications. Ils pourront ensuite lancer l'application sur leur appareil mobile et vous donner leur code de session.

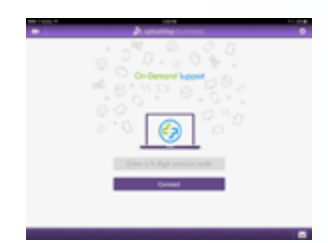

### **Étape 4 - Connexion**

De retour sur votre propre ordinateur, ouvrez l'application Splashtop Business. Cliquez sur le bouton "SOS", et entrez le code à 9 chiffres de l'utilisateur. Après avoir entré le code, vous serez connecté à l'appareil de l'utilisateur final !

Si vous avez besoin d'aide ou si vous avez des questions, consultez notre article [tutoriel de configuration](https://www.splashtop.com/fr/getting-started-splashtop-sos-on-demand-support-mobile) ou notre [FAQs](https://support-splashtopbusiness.splashtop.com/hc/fr/sections/202472623-Soutien-%C3%A0-la-demande-SOS-).

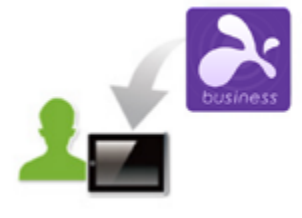

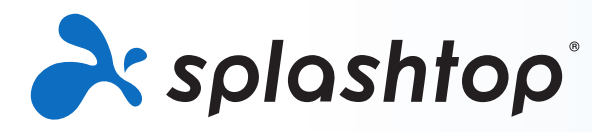

### **GUIDE POUR SPLASHTOP SOS**

### **POINTS INTÉRESSANTS**

### **Accès à distance rapide**

Splashtop SOS utilise le même moteur haute performance qui équipe nos produits de consommation primés utilisés par des millions de personnes. Profitez de la qualité HD et de connexions rapides.

### **Fonctionnalités**

**Prise en charge d'un nombre illimité de dispositifs** – Avec n'importe quelle licence Splashtop SOS, vous pouvez fournir une assistance à la demande à un nombre illimité de dispositifs, et jusqu'à 10 simultanément par licence d'utilisateur.

**Prise en charge étendue des appareils** – Accédez à n'importe quel appareil Windows, Mac, iOS (11 ou plus) ou Android (5 ou plus).

**Connexion avec un code de session** – Accédez aux appareils de vos utilisateurs finaux avec un simple code de session. Aucune installation préalable n'est nécessaire.

**Personnalisation de la marque** – Personnalisez l'application SOS qui vos clients téléchargent avec votre propre logo, couleur, instructions et nom de société . Vous pouvez également héberger le téléchargement SOS sur votre propre site web.

**Transfert de fichiers par glisser-déposer** – Drag files between computers to quickly transfer them from one computer to another. [\(Tutoriel\)](https://support-splashtopbusiness.splashtop.com/hc/fr/articles/212725323-TRANSFERT-DE-FICHIERS)

**Redémarrage et reconnexion à distance** – Redémarrez l'ordinateur dans lequel vous effectuez le redémarrage à distance et connectez-vous automatiquement à l'ordinateur lorsqu'il se rallume. ([Tutoriel](https://support-splashtopbusiness.splashtop.com/hc/fr/articles/115000983226-RED%C3%89MARRAGE-%C3%80-DISTANCE))

**Enregistrement de session** – Utilisez le bouton d'enregistrement d'écran dans votre fenêtre d'accès à distance pour démarrer et arrêter l'enregistrement. Tous les enregistrements sont enregistrés sur votre ordinateur local. [\(Tutoriel\)](https://support-splashtopbusiness.splashtop.com/hc/fr/articles/360021851931-ENREGISTREMENT-DE-SESSION)

**Chat** – Envoyer et recevoir des messages sur l'ordinateur distant. Peut être effectué en session ou non dans une session à distance. [\(Tutoriel\)](https://support-splashtopbusiness.splashtop.com/hc/fr/articles/212725483-CHAT)

**Deux utilisateurs peuvent se connecter à distance au même ordinateur** – Si deux personnes doivent accéder au même ordinateur en même temps, vous pouvez le faire ! (nécessite deux licences d'utilisation)

Partage de votre bureau -Rendez votre écran visible en mode lecture par simple échange d'un lien. Aucun téléchargement d'application ou plug-in n'est nécessaire. ([Tutoriel\)](https://support-splashtopbusiness.splashtop.com/hc/fr/articles/115002370303-PARTAGEZ-MON-BUREAU)

**Prise en charge de plusieurs moniteurs** – Visualisez plusieurs écrans d'ordinateur final sur vos multiples écrans.

**Intégrations** – Splashtop SOS s'intègre aux principales solutions de ticketing , de gestion de l'activité IT et de gestion de parc informatique, notamment Autotask PSA, ServiceNow, Freshservice et Spiceworks Help Desk. Accédez facilement au démarrage d'une session SOS. > [En savoir plus](https://www.splashtop.com/fr/integrations)

**Assistance sans surveillance** – Pour SOS+10 et illimité. Installez une application client sur les ordinateurs que vous souhaitez prendre en charge à tout moment, même sans la présence d'un utilisateur final [\(Tutoriel\).](https://support-splashtopbusiness.splashtop.com/hc/fr/articles/115004988263-Comment-installer-des-ordinateurs-sans-surveillance-pour-les-services-SOS-) Vous pouvez également acheter, déployer et gérer les outils Bitdefender Antimalware sur les ordinateurs Windows.

**Sécurité robuste** – Toutes les sessions à distance sont protégées par un système TLS et un cryptage AES 256 bits.

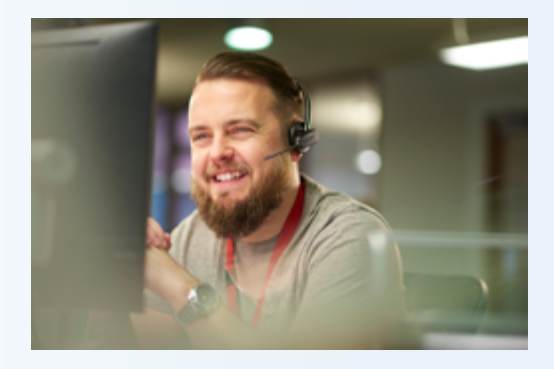

### **Gestion et regroupement des utilisateurs**

Pour SOS+10 et Unlimited. Invitez les utilisateurs et définissez leurs rôles et leurs autorisations d'accès.

Autoriser l'accès à des ordinateurs spécifiques. Organisez vos ordinateurs en groupes pour faciliter leurs gestion. Nous avons inclus plusieurs fonctionnalités qui facilitent la gestion de vos utilisateurs:

• Inviter les utilisateurs. [\(Tutoriel](https://support-splashtopbusiness.splashtop.com/hc/fr/articles/360000081366-Comment-ajouter-inviter-des-utilisateurs-%C3%A0-faire-partie-de-mon-service-Splashtop-))

• Organiser vos utilisateurs et vos ordinateurs en groupes. [\(Tutoriel\)](https://support-splashtopbusiness.splashtop.com/hc/fr/articles/115001437023-Pourquoi-ne-puis-je-pas-voir-mon-ordinateur-Activation-des-autorisations-d-acc%C3%A8s-pour-Splashtop-Remote-Support-et-SOS-)

• Définir les autorisations d'accès pour les utilisateurs et les groupes. [\(Tutoriel\)](https://support-splashtopbusiness.splashtop.com/hc/fr/articles/212725363-Comment-puis-je-regrouper-mes-utilisateurs-et-mes-ordinateurs-uniquement-pour-Splashtop-Remote-Support-SOS-)

• Utiliser les journaux pour enregistrer les sessions, les transferts de fichiers et l'historique des connexions. [\(Tutoriel\)](https://support-splashtopbusiness.splashtop.com/hc/fr/articles/360001692992-LOGS)

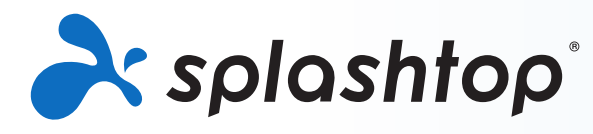

## **GUIDE POUR SPLASHTOP SOS**

### **LES FAITS EN BREF Configurations requises**

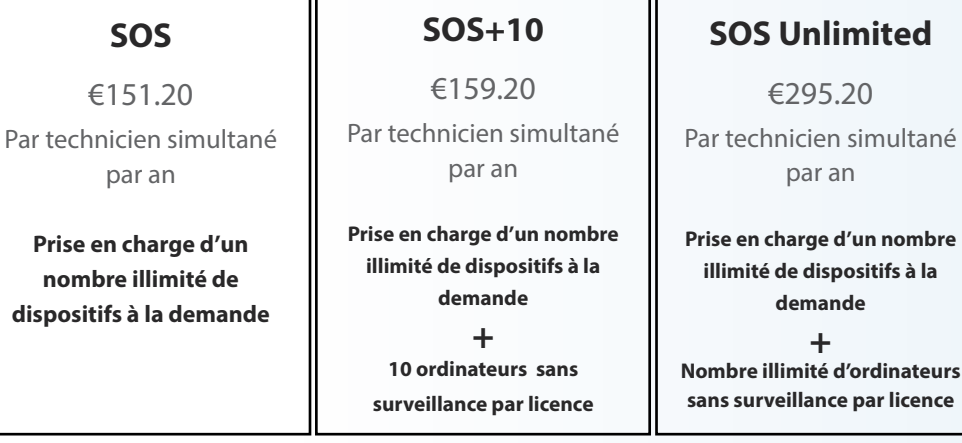

### **TOUS LES FORFAITS COMPRENNENT :**

Une sécurité solide

Transfert de fichiers

Le Chat

Enregistrement des sessions

Redémarrage et reconnexion à distance

Achat et déploiement de Bitdefender

Soutien multi-moniteur

Gestion des utilisateurs

...et plus encore !

Une assistance à distance complète

Licence multi-utilisateurs (flottante)

Accès à distance Windows & Mac

Accès à distance aux appareils iOS et Android\*

Applications client de bureau et mobiles

Personnalisation avec votre logo et votre nom

Connexion avec un code de session

Partager le bureau du technicien

Deux utilisateurs dans un seul ordinateur

**\*Disponible pour une durée limitée : un pack d'extension mobile GRATUIT >** Visualisez à distance les écrans iOS et Android en temps réel pour aider vos utilisateurs. Accédez et contrôlez à distance la plupart des appareils Android, par exemple Samsung, LG et Lenovo.

Achat en ligne à [www.splashtop.com/s](https://www.splashtop.com/fr/sos)os

[LISTE DÉTAILLÉE DES CARACTÉRISTIQUES](https://www.splashtop.com/fr/wp-content/uploads/Splashtop-On-Demand-Support-Feature-Matrix.pdf)

### **À propos de Splashtop**

Basée à San Jose, Californie, et fondée en 2006. Splashtop offre les meilleures solutions d'accès à distance, de support à distance et de partage d'écran. Les solutions d'accès à distance Splashtop sont utilisées par des milliers d'entreprises et plus de 30 millions d'utilisateurs répartis sur plus de 500 mil-lions de sessions.

### **Contact**

Ventes Splashtop + 33 1 85 14 97 32 or [sales@splashtop.com](mailto:sales%40splashtop.com?subject=) Support Splashtop + 33 1 85 14 97 58 or [splashtop.com/support](https://www.splashtop.com/support) 

**Forfaits et prix Configurations relatives à l'application du la configuration du Configurations relatives à l'application du <br>Client technicien** 

**• iPad / iPad mini / iPad Pro / iPhone / iPod Touch:**

• iOS 7.1ou plus récent (y compris iOS 11)

- **• Tablettes Android / Téléphones Android**
	- Android 3.0 ou plus récent
- **• Windows**
	- Windows 10, 8, 7, XP
	- 1G RAM
	- DirectX 9.0 ou plus récent
	- Atom, Pentium-M, ou mieux
- **• Mac**
	- Mac OS 10.7 ou plus récent

Configurations pour les utilisateurs finaux

**• Windows** 

• Windows 10, 8, 7, XP

**• Mac**

• Mac OS 10.7 ou plus récent

- 1.6 GHz à double cœur ou meilleur CPU
- 1G RAM
- **• iOS**
	- iOS 11.0 ou supérieur, iPhone 5s ou supérieur, iPad Air ou supérieur, iPad Mini 2 ou supérieur, iPad Pro et iPad Touch
- **• Android**
	- Android 5.0 ou version ultérieure
	- Visualisation à distance de tous les appareils. Télécommandez les appareils à la base, Samsung, et sélectionnez les appareils Lenovo et LG

Configurations pour machines accédés (accès non surveillé)

#### **• Windows**

- Windows 10, 8, 7, XP,et Windows Server 2019, 2016, 2012, 2008, 2003
- **• Mac**
	- Mac OS 10.7 ou plus récent
- 1.6 GHz à double cœur ou meilleur CPU
- 1G RAM